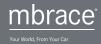

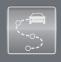

# Driving Journal

Build an online diary of past trip information

mbrace® PLUS Packag

#### **BENEFITS:**

- Online access to vehicle location
- Access to historical information displaying vehicle trips
- Increased driver behavior awareness

#### **REQUIREMENTS:**

- Vehicle equipped with mbrace2
- Active Subscriber agreement with mbrace PLUS
- Vehicle Cellular coverage

#### **UNIQUE FEATURES:**

- Customer can personalize their Driving Journal with pictures and nicknames
- ▶ Interactive online map display

## Service Description:

Driving Journal gives the customer online access to vehicle location and a journal of past vehicle trips. On the mbrace® website, the customer can view a day-by-day snapshot of all routes the vehicle has traveled. Driving Journal also lets the customer personalize the experience by loading a profile picture and assigning a nickname.

### How it works:

- STEP 1: The customer logs in to the mbrace website and selects "Online Tools."
- STEP 2: The customer selects the Location-Based Services button, which will open a new browser window.
- STEP 3: To begin building the Driving Journal, the customer selects to "turn on Driving Journal," and can select to activate the Driving Journal for 12 or 24 hours. (A message is sent to the vehicle, and on the next vehicle ignition, the customer will see a notification on the dashboard display that Driving Journal has been activated.)
- STEP 4: The customer can then choose to view the vehicle's real-time location on the online map, or simply allow the vehicle to build its Driving Journal history automatically during trips.
- STEP 5: After the 12 or 24 hour period, the vehicle's Driving Journal session stops recording vehicle location, and the information is stored for the customer to review online.
- STEP 6: When the customer revisits the website, they can view the trip history; hide Driving Journal results or also have the option to turn Driving Journal back on.

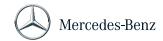